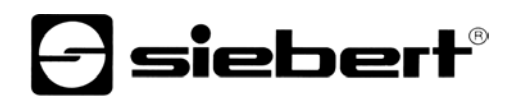

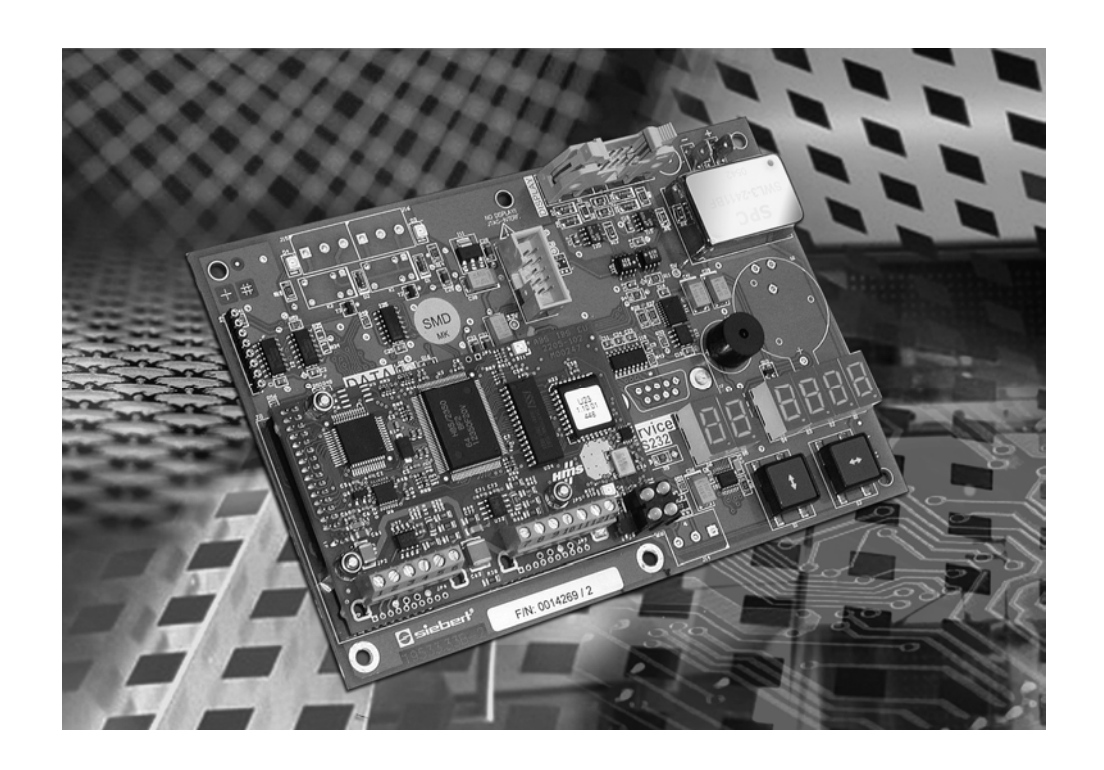

**Manuel d'utilisation** 

C9090-YJ Passerelle Interbus PD

### ALLEMAGNE **ALLEMAGNE**

Siebert Industrieelektronik GmbH Siebert France Sarl www.siebert.de, info@siebert.de www.siebert.fr, info@siebert.fr

AUTRICHE<br>
Siebert Österreich GmbH<br>
Siebert Österreich GmbH Siebert Österreich GmbH Mooslackengasse 17. A-1190 Wien Korenmaat 12b, NL-9405 TJ Assen Tél. +43 (0)1 890 63 86-0, Fax +43 (0)14 890 63 86-99 Tél. +31 (0)592-305868, Fax +31 (0)592-301736 www.siebert-oesterreich.at, info@siebert-oesterreich.at

Siebertstrasse, D-66571 Eppelborn 33 rue Poincaré, BP 90 334, F-57203 Sarreguemines Cédex<br>Tél. +49 (0)6806 980-0. Fax +49 (0)6806 980-999 Tél. +33 (0)3 87 98 63 68. Fax +33 (0)3 87 98 63 94 Tél. +33 (0)3 87 98 63 68. Fax +33 (0)3 87 98 63 94

SUISSE AND A CHANNEL CONTROL CONTROL CONTROL CONTROL CONTROL CONTROL CONTROL CONTROL CONTROL CONTROL CONTROL C Siebert AG Bützbergstrasse 2, Postfach 91, CH-4912 Aarwangen Tél. +41 (0)62 922 18 70, Fax +41 (0)62 922 33 37

© Siebert Industrieelektronik GmbH www.siebert.ch, info@siebert.ch

Siebert®, LRD® et XC-Board® sont des marques déposées par la société Siebert Industrieelektronik GmbH. Dans la mesure où d'autres noms de produits ou de sociétés sont mentionnés dans cette documentation, il peut s'agir de marques ou de noms commerciaux de leurs titulaires respectifs.

Sous réserve de modifications techniques et des possibilités de livraison. – Tous droits réservés, y compris ceux de la traduction. Il est interdit de reproduire, de traiter, de polycopier ou de diffuser ce document intégralement ou partiellement à l'aide de systèmes électroniques, sous quelle forme que ce soit (impression, photocopie, microfilm ou autre procédé) sans notre autorisation écrite préalable.

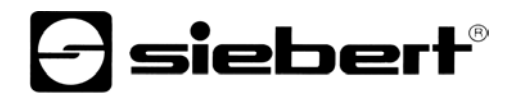

# **Sommaire**

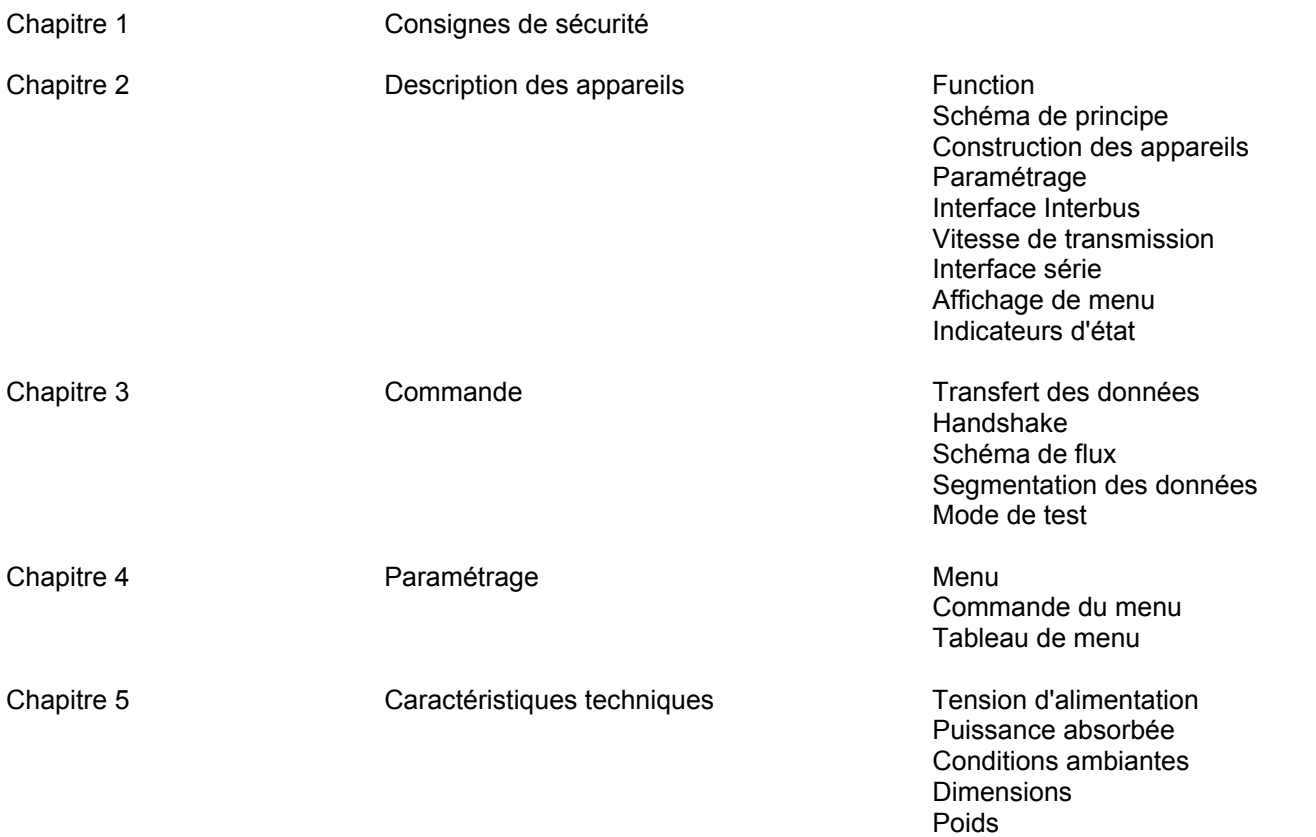

Interface série

## **Chapitre 1 Consignes de sécurité**

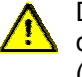

**Bus IN** 

<u>୦୦୦୦୦୧</u>

Des erreurs de bus peuvent engendrer des dommages matériels ou corporels. Noter que l'activation du menu peut entraîner une erreur de bus (voir chapite 4).

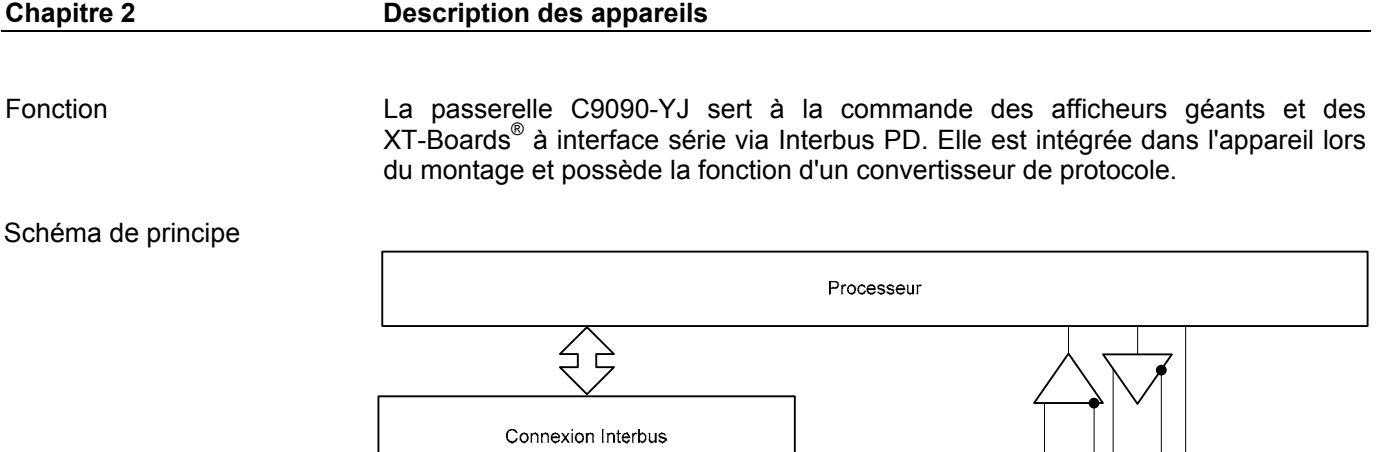

Indicateurs d'état

 $B<sup>1</sup>$ 

LED1 **00** LED2<br>LED3 **00** LED4

Bus OUT

<u>୦୦୦୦୦୦୧</u>

र्लन

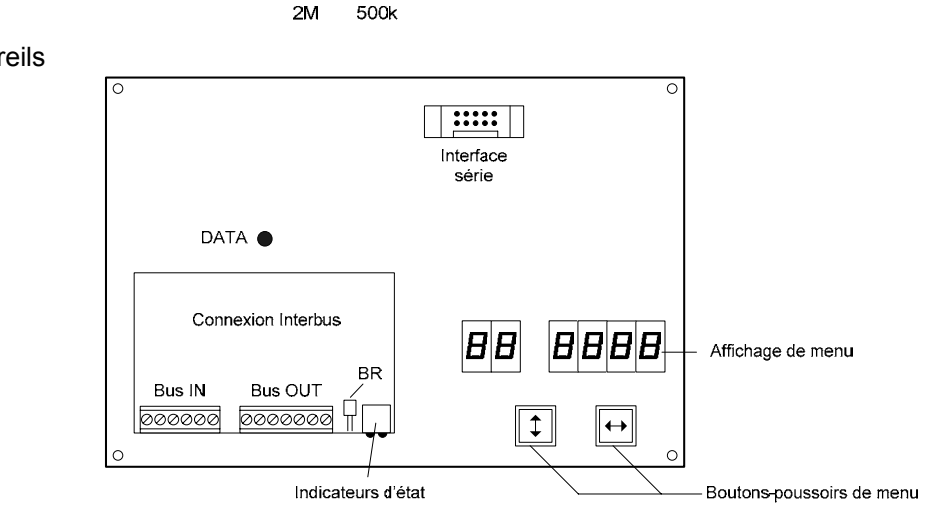

Construction des appareils

Paramétrage Le paramétrage de l'appareil se fait à l'aide d'un menu dans l'affichage de menu (voir chapitre 4). Des erreurs de bus peuvent engendrer des dommages matériels ou corporels. Noter que l'activation du menu peut entraîner une erreur de bus. Interface Interbus L'interface Interbus (RS422) se trouve sur le bornier à vis de la connexion Interbus. Les broches sont affectées comme suit : **Bus IN (bus entrant) Bus OUT (bus sortant)** Borne 1 /DO1 Inverted data output Borne 7 PE Protective Earth Borne 2 DO1 Non inverted data output Borne 8 /DO2 Inverted data output Borne 3 /DI1 Inverted data input Borne 9 DO2 Non inverted data output Borne 4 DI1 Non inverted data input Borne 10 /DI2 Inverted data input Borne 5 GND Signal ground Borne 11 DI2 Non inverted data input Borne 6 PE Protective Earth Borne 12 GND Signal ground Borne 13 NC – Register and the contract of the Borne 13 NC – Les appareils sont des esclaves Interbus d'après la norme IEC 61158. Ils s'identifient sur le bus avec le code ID 03 (DIO). Le bus entrant et le bus sortant sont isolée galvaniquement l'un de l'autre. La vitesse de transfert est définie avec le pont BR de la connexion Interbus (voir schéma de principe) : Pont BR en position haute 2 Mb/s Pont BR en position basse 500 kb/s Le nombre des octets de données de sortie (2…20) doit être paramétré à la phase 10 du menu (voir chapitre 4). Interface série L'interface série se trouve sur un connecteur à câble plat. Elle est déjà pré-câblée et testée en usine. L'interface série possède le format RS485 bus à 4 fils. Les paramètres de l'interface sont sélectionnés dans un menu (voir chapitre 4). Les paramétrages usine sont identifiés dans les documentations jointes à la livraison, afin de reconfigurer l'appareil en cas de perte de ces derniers. Affichage de menu Le paramétrage de la passerelle se fait à l'aide d'un menu dans l'affichage de menu (voir chapitre 4). En service normale, les messages d'état suivants peuvent apparaître dans l'affichage de menu :  $\overline{\phantom{a}}$  I  $\overline{\phantom{a}}$  La passerelle est paramétrée et identifiée comme participant au bus Interbus. ---- La passerelle n'est pas prête pour la communication avec le maître. Indicateurs d'état Les indicateurs d'état (LED) du calculateur de commande et de la connexion Interbus ont les significations suivantes : LED1 CC/RC Connexion établie, maître non en mode RESET LED2 BA Bus actif LED3 RD Bus sortant désactivé LED4 TR Pas de signification DATA Réception de données

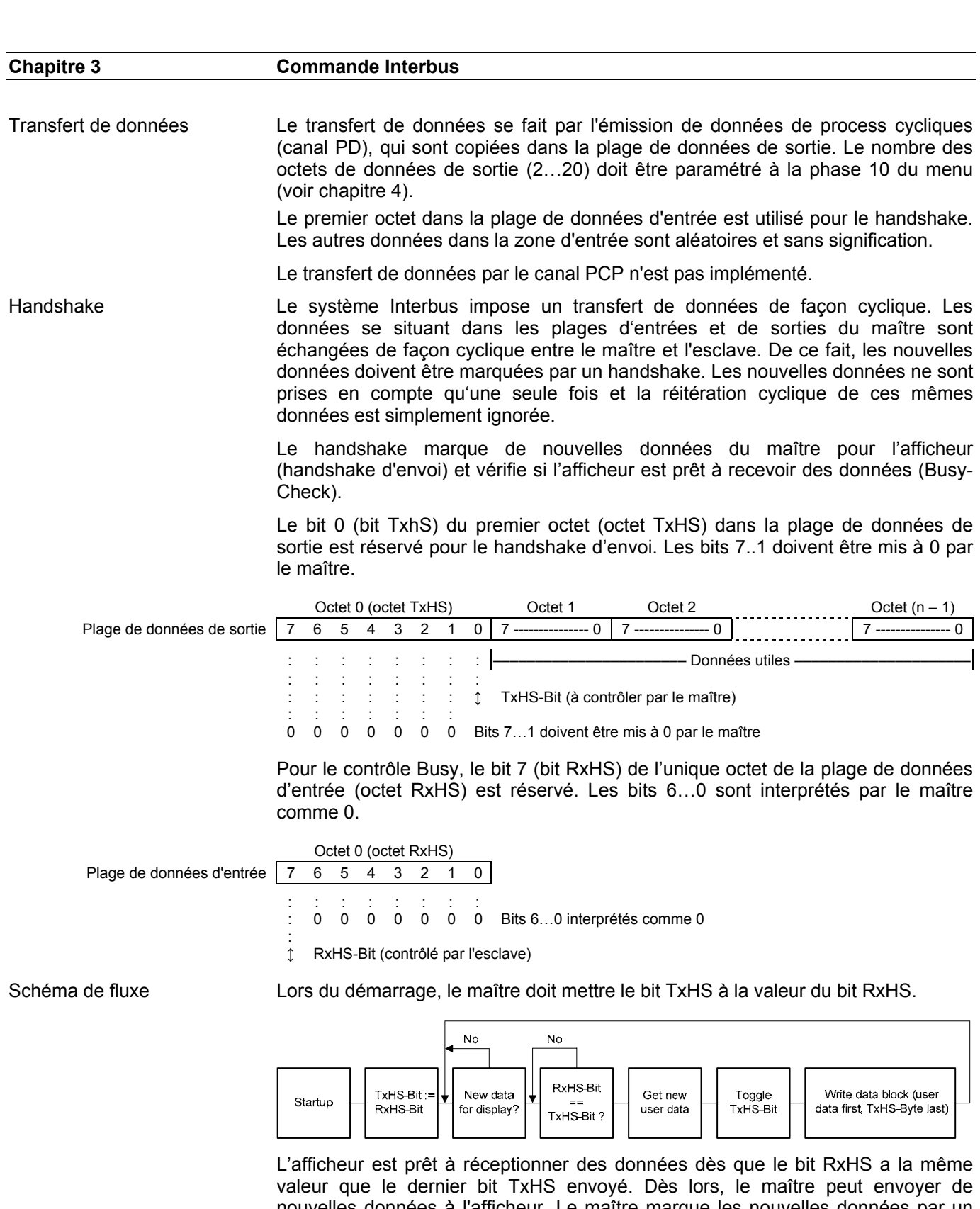

nouvelles données à l'afficheur. Le maître marque les nouvelles données par un changement d'état du bit TxHS (toggle). L'afficheur signale après un bref traitement qu'il est de nouveau prêt à recevoir des données en faisant correspondre le bit RxHS à celui du dernier bit TxHS reçu.

*e* siebert®

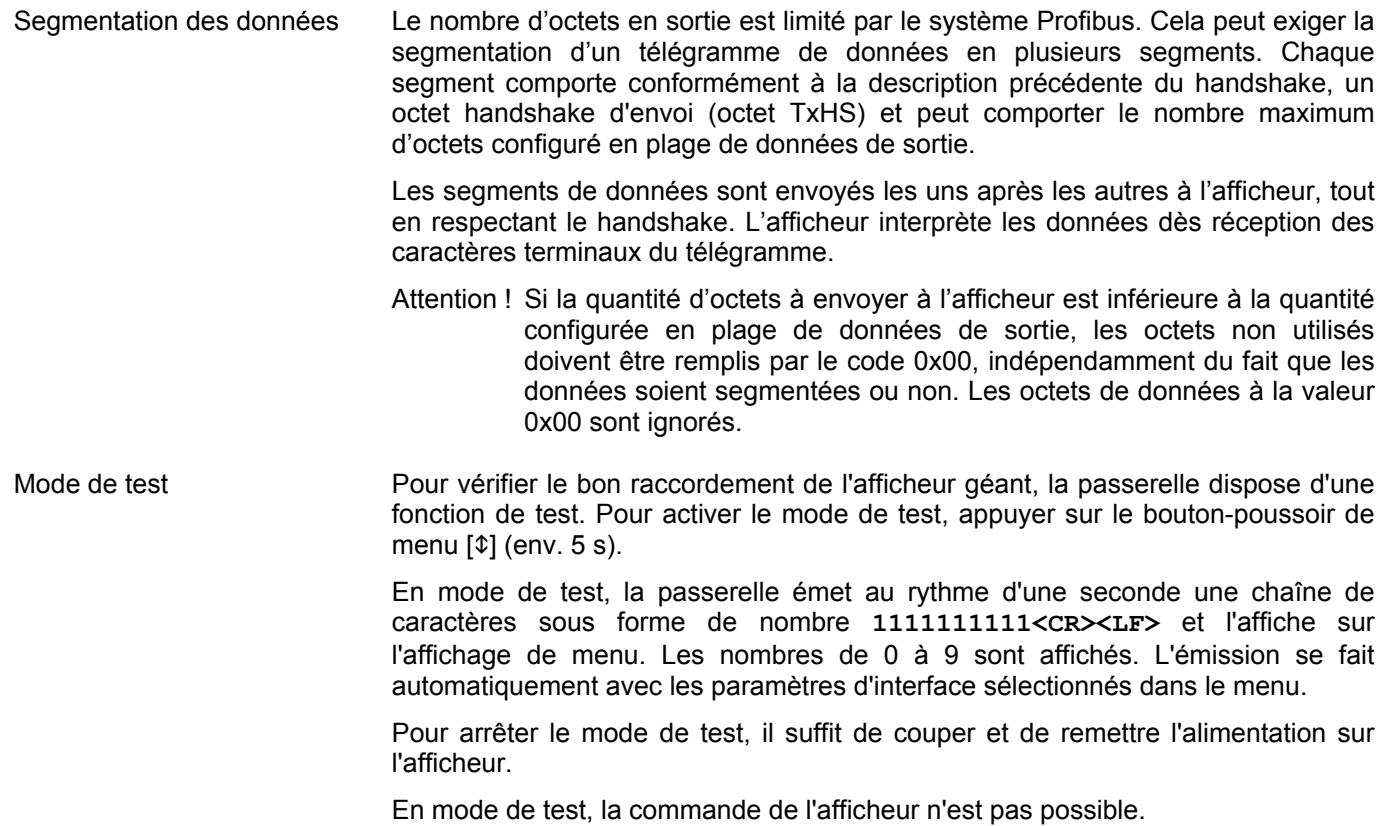

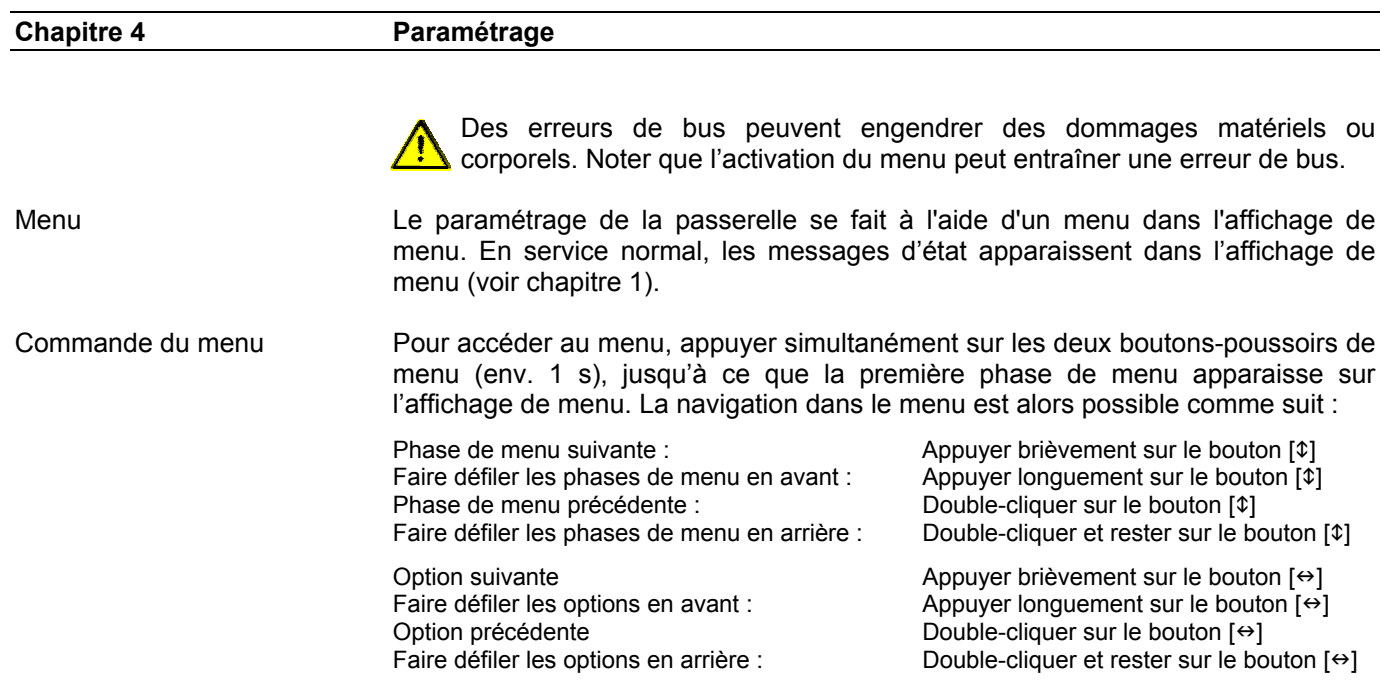

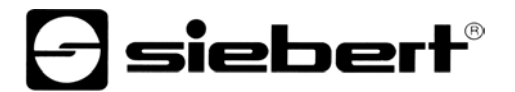

Pour quitter le menu, appuyer brièvement sur le bouton-poussoir [1] dans la phase 99 du menu. Selon l'option sélectionnée dans la phase 99 du menu, on peut soit mémoriser les changements (set), soit les annuler (escape) ou rétablir les options usine (default).

Pour abandonner le menu sans mémoriser les options sélectionnées, appuyer simultanément sur les deux boutons-poussoirs de menu (1 s env.). Le menu est automatiquement abandonné si aucun bouton-poussoir de menu n'est actionné pendant plus de 60 s.

Après abandon du menu, la passerelle se comporte comme lors de la mise sous tension.

En mode de menu, la commande de l'afficheur n'est pas possible.

Tableau de menu Le menu est représenté dans le tableau suivant. Les options usine sont marquées par \*. Des phases de menu ou des options individuelles peuvent être supprimées selon la version de l'appareil ou l'option sélectionnée dans une autre phase de menu.

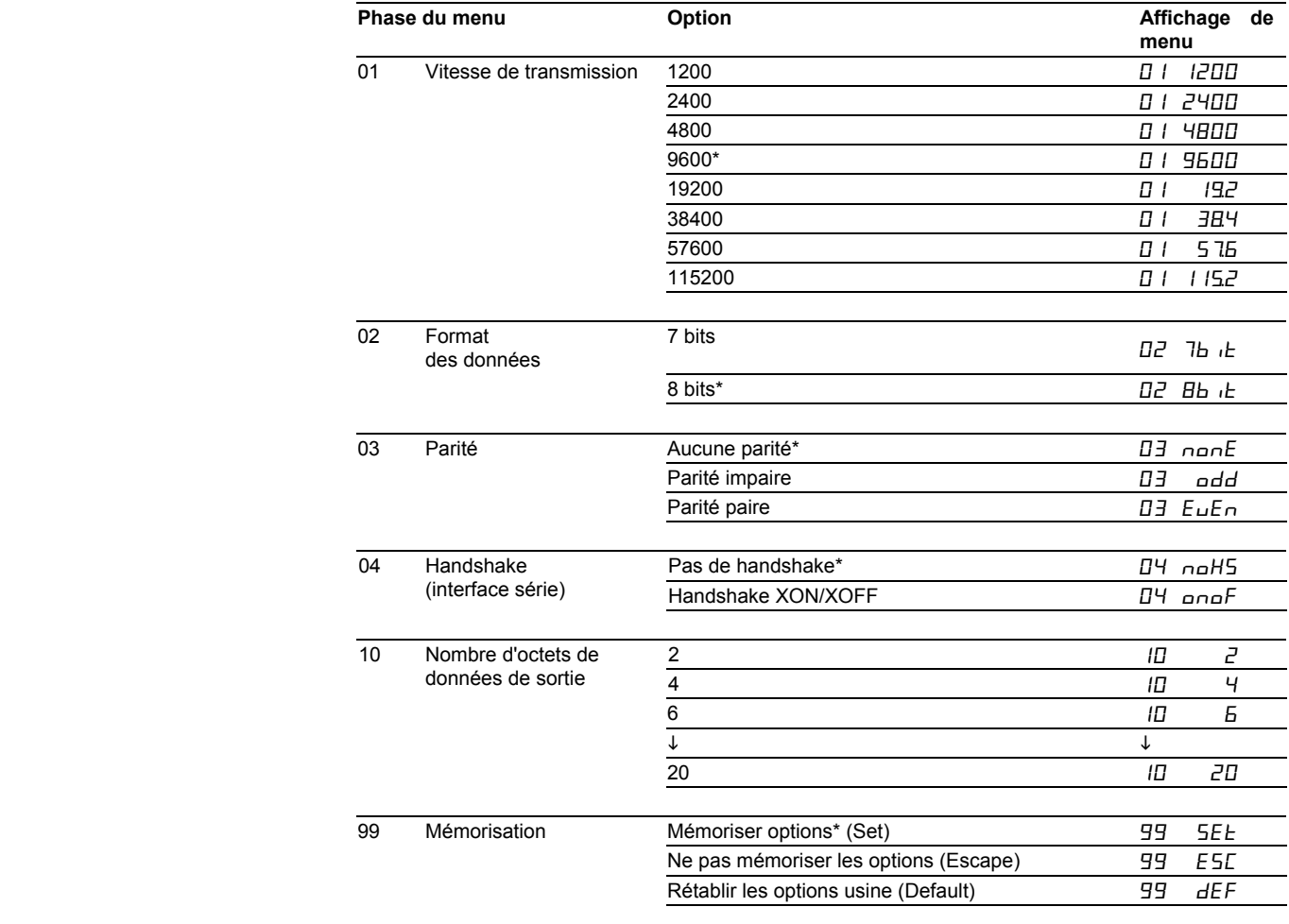

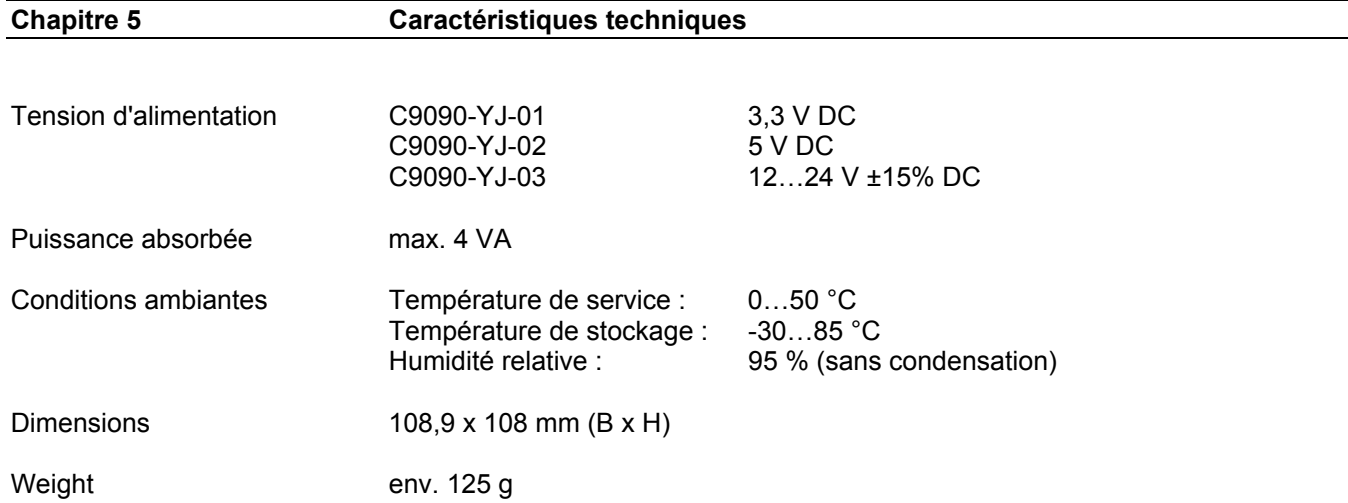

 $\overline{\phantom{a}}$